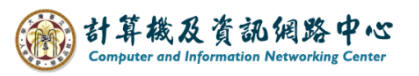

## **刪除郵件**

1. 點選單封郵件,點選【刪除】小圖示,或滑鼠點選郵件拖曳 至【刪除的郵件】。

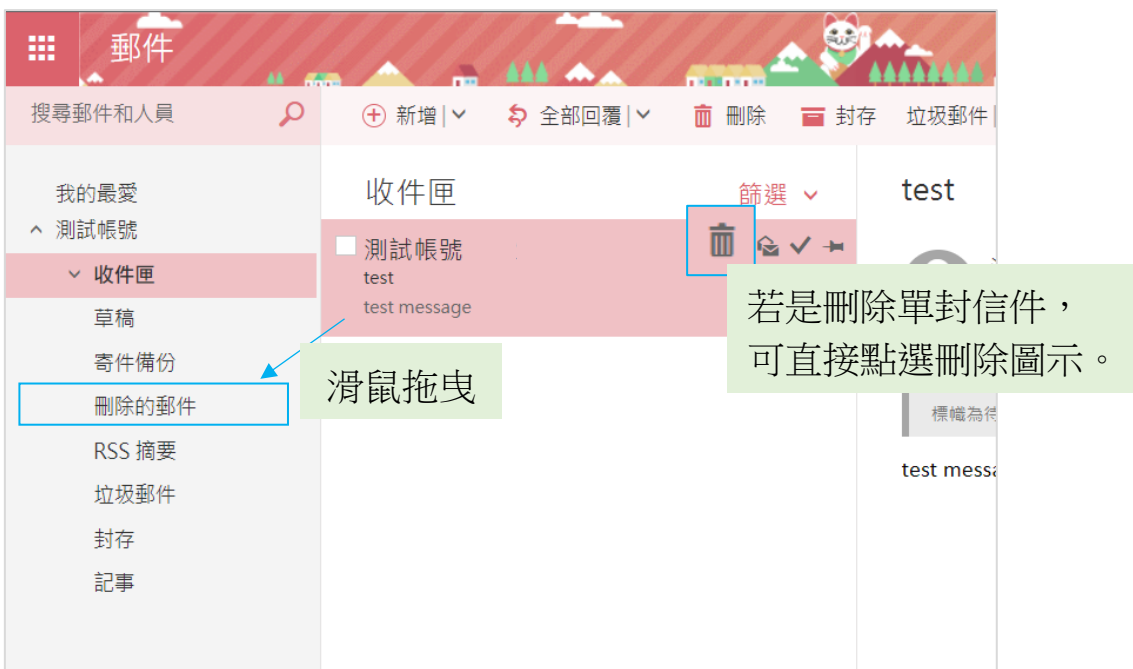

2. 勾選多封郵件,按【刪除】,郵件會進到【刪除的郵件】資料夾。

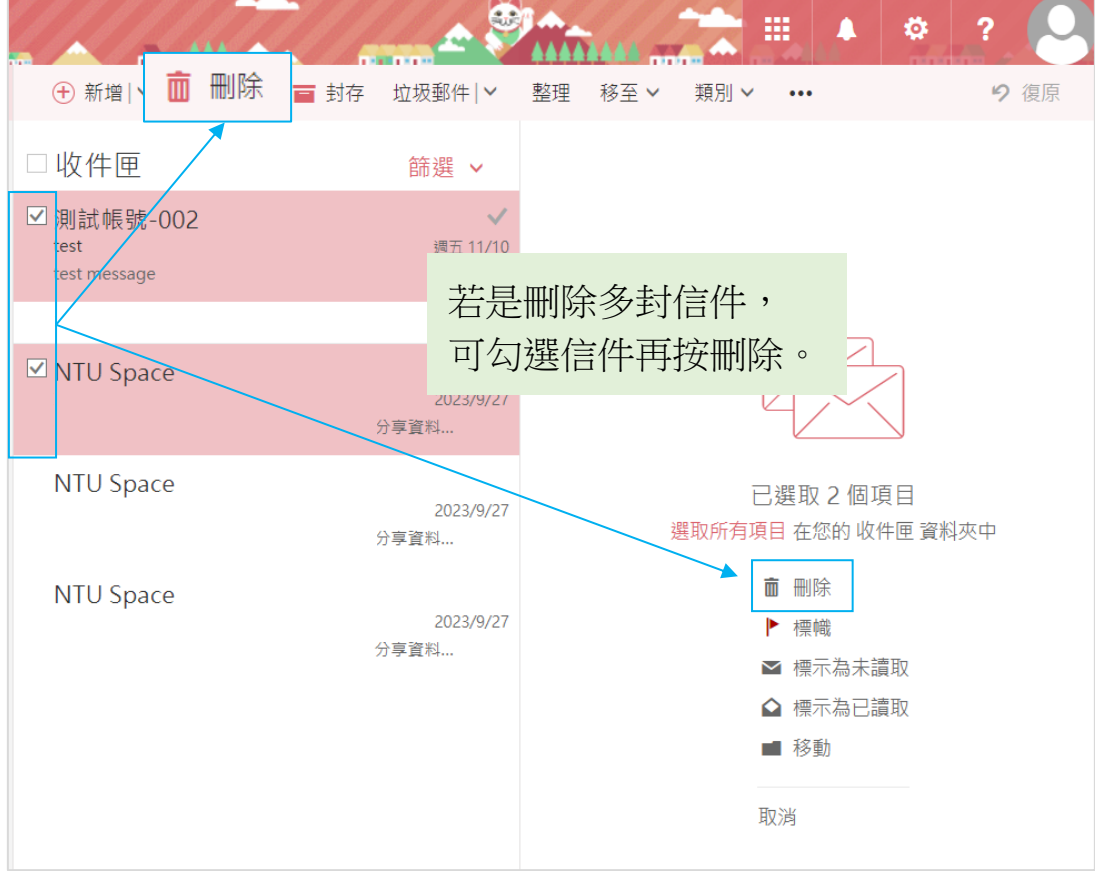